# **Setting Up a Natural RPC Environment**

To set up a Natural RPC environment, you must perform the steps described below for all client Naturals and server Naturals and read the platform-specific notes and considerations.

- [Setting Up a Natural Client](#page-0-0)
- [Setting Up a Natural Server](#page-2-0)
- [Setting Up an EntireX Broker Access](#page-4-0)
- [Setting Up an EntireX Broker Environment](#page-8-0)

## <span id="page-0-0"></span>**Setting Up a Natural Client**

Unless otherwise noted, this instruction applies to all environments.

To set up a Natural client, perform the following steps:

- [Define the Server Name](#page-0-1)
- [Generate a Stub Subprogram](#page-1-0)
- [Set the RPC Client-Specific Natural Parameters](#page-1-1)

## <span id="page-0-1"></span>**Define the Server Name**

Use the *Service Directory Maintenance* function of the SYSRPC utility to define the name of the server to be used for each CALLNAT statement to be executed remotely.

For details and example screens, refer to *Invoking Service Directory Maintenance* (in the SYSRPC utility documentation).

The generated directory subprogram NATCLTGS must be made available to the Natural client application. If you have not generated NATCLTGS in your client library, move NATCLTGS to this library or to one of the steplibs.

Optionally, you can use one of the following server selection techniques:

#### **Address a default server**

See *Specifying a Default Server Address within a Natural Session*, or keyword subparameter DFS of profile parameter RPC or parameter macro NTRPC.

#### **Use a remote directory server**

See Using a Remote Directory Server, or keyword subparameter RDS of profile parameter RPC or parameter macro NTRPC.

#### **Note for Windows, UNIX and OpenVMS Environments:**

Predict servers are not maintained in the SYSRPC utility.

For information on how to connect to a Predict server, see the profile parameter USEDIC or the *Dictionary Server Assignments* function in the Global Configuration File.

## <span id="page-1-0"></span>**Generate a Client Stub Subprogram**

This step applies only if you do not want to or cannot work with automatic Natural RPC execution (see *Operating a Natural RPC Environment*, *Working with Automatic Natural RPC Execution*).

For each CALLNAT statement to be executed remotely, use the Stub Generation function of the SYSRPC utility; see *Creating Stub Subprograms*.

Note that the generated stub must be made available to the Natural client environment. If you did not generate the stub subprogram (interface object) in your client library, move the stub subprogram to this library or to one of the steplibs.

## <span id="page-1-1"></span>**Set the RPC Client-Specific Natural Parameters**

Set the keyword subparameters of profile parameter RPC or parameter macro NTRPC which are relevant to the client-specific handling of remote procedure calls.

#### **Mandatory Parameters:**

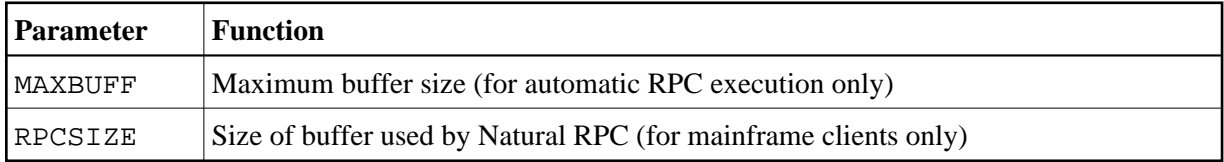

#### **Optional Parameters:**

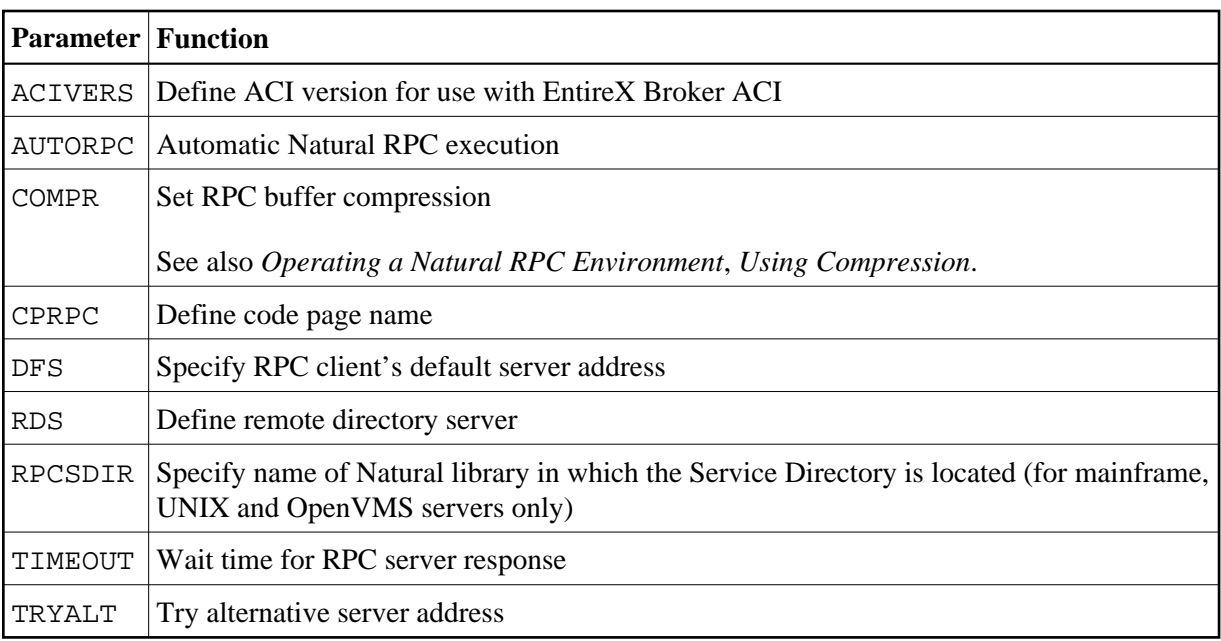

The following notes apply to the use of the EntireX Broker.

#### **Notes:**

- 1. 1. The names specified with the DFS parameter must identify an active EntireX Broker and must match a server definition in the EntireX Broker Attribute File, see *[Setting Up an EntireX Broker](#page-8-0)  [Environment](#page-8-0)*.
- 2. 2. The wait time specified with TIMEOUT is used to set the WAIT field of the EntireX Broker ACI. If TIMEOUT is set to zero, WAIT=YES is set and the client will wait for the CLIENT-NONACT time. If the wait time has elapsed, the remote procedure call is terminated with a corresponding error message. The use of TIMEOUT enables you to take advantage of the transport timeout mechanism provided by the EntireX Broker stubs.

## <span id="page-2-0"></span>**Setting Up a Natural Server**

A Natural server is a Natural task (server task) that can execute Natural subprograms (services). This Natural task is typically an asynchronous or background task (detached process). The EntireX Broker and the client identify it by using a *nodename* and a *servername*.

To set up a Natural server perform the steps described below:

- [Set the RPC Server-Specific Natural Parameters](#page-2-1)
- [Ensure Command Mode Usage in Server Session](#page-4-1)
- [Ensure Unique Adabas ETID Usage](#page-4-2)
- <span id="page-2-1"></span>[Start a Natural Server](#page-4-3)

## **Set the RPC Server-Specific Natural Parameters**

Set the platform-dependent Natural parameters which are relevant to the general and server-specific handling of remote procedure calls for the server Natural.

#### **For Mainframe Servers:**

- 1. Create an RPC-specific Natural parameter module.
- 2. Set the keyword subparameters of profile parameter RPC or parameter macro NTRPC (see table below) as desired.

#### **For Windows, UNIX or OpenVMS Servers:**

- 1. Create an RPC-specific Natural parameter file.
- 2. Set the Natural profile parameters (see table below) as desired.

#### **Mandatory Parameters:**

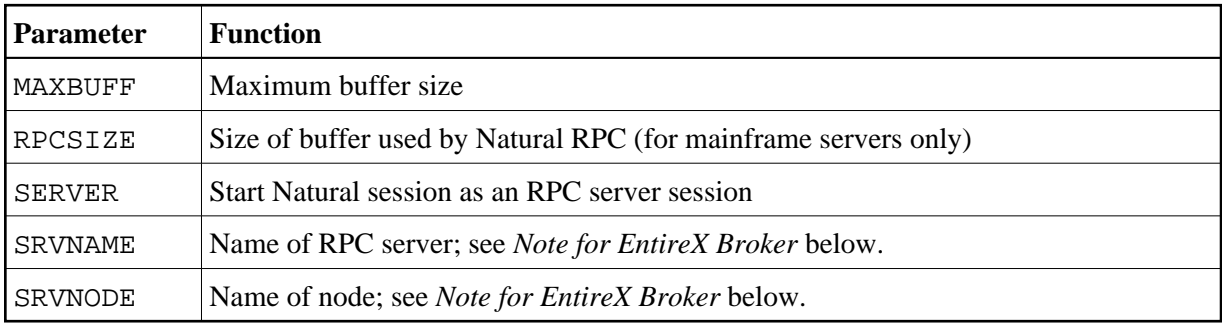

### **Optional Parameters:**

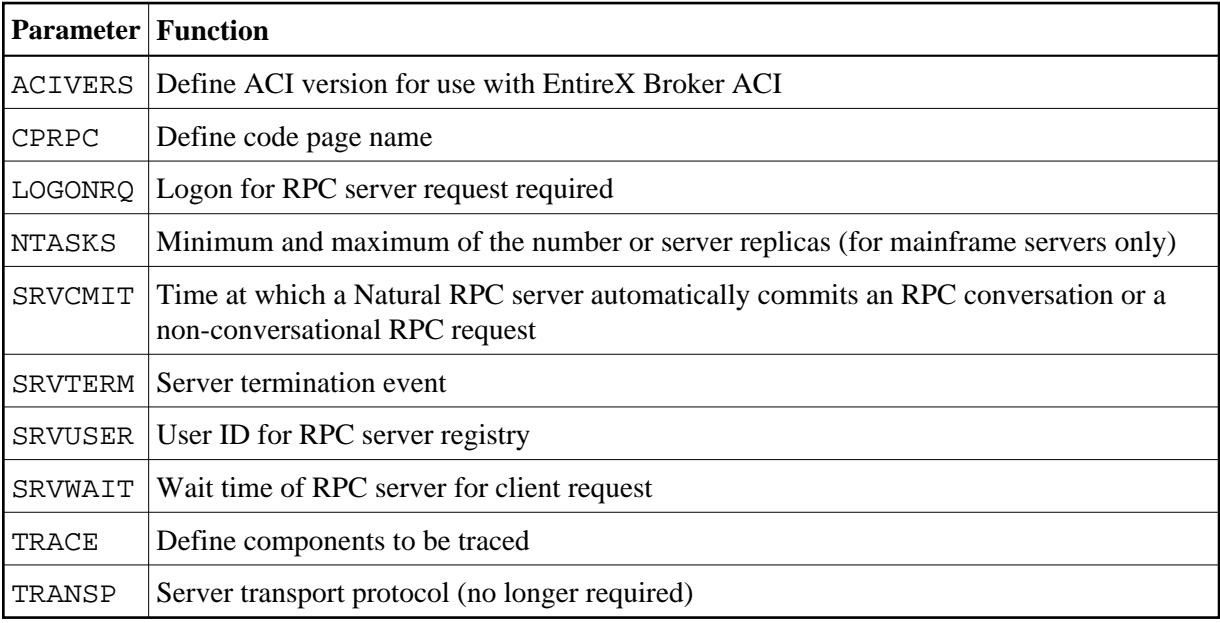

The following notes apply to the use of the EntireX Broker.

#### **Notes:**

- 1. The name specified with SRVNODE must identify an active EntireX Broker and the name specified with SRVNAME must match a server definition in the EntireX Broker Attribute File, see *[Setting Up](#page-8-0) [an EntireX Broker Environment](#page-8-0)*.
- 2. The wait time specified with the SRVWAIT parameter is used to set the WAIT field of the EntireX Broker ACI. If SRVWAIT is not specified or set to zero, WAIT=YES is set and the server will wait for the SERVER-NONACT time. If the wait time has elapsed, a corresponding message is written to the RPC server trace file and the RPC server continues to wait for the next client request. The use of the SRVWAIT parameter enables you to take advantage of the transport timeout mechanism provided by the EntireX Broker stubs.

## <span id="page-4-1"></span>**Ensure Command Mode Usage in Server Session**

#### **To ensure that your Natural server session will enter command mode**

● disable Natural menu mode by setting the Natural profile parameter MENU=OFF (applies to mainframe servers only).

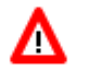

### **Do not:**

- put a program onto the Natural stack which never terminates.
- use a STARTUP program which never terminates.
- disallow NEXT mode in Natural Security for your server library.

## <span id="page-4-2"></span>**Ensure Unique Adabas ETID Usage**

Ensure that the Adabas ETID used by the Natural server session is unique within a certain Adabas nucleus.

## <span id="page-4-3"></span>**Start a Natural Server**

To start a Natural server, proceed as described in the section *Starting a Natural RPC Server*.

This server then waits for remote CALLNAT requests from a client.

#### **Note for Natural in Batch Mode on z/OS or on z/VSE:**

For information about servers using the keyword subparameter NTASKS of profile parameter RPC or parameter macro NTRPC, refer to *Considerations for Mainframe Natural RPC Servers with Replicas*.

## <span id="page-4-0"></span>**Setting Up an EntireX Broker Access**

To set up an EntireX Broker interface, perform the steps described below:

- [Provide Access to the EntireX Broker Stub](#page-5-0)
- [Set the ACI Version](#page-5-1)
- [Using TCP/IP as Transport Method](#page-8-1)

## <span id="page-5-0"></span>**Provide Access to the EntireX Broker Stub**

Make the EntireX Broker stub accessible to your Natural environment. This step depends on the platform used.

- [Providing Access to the EntireX Broker Stub on Mainframe](#page-5-2)
- [Providing Access to the EntireX Broker Stub on UNIX](#page-5-3)
- [Providing Access to the EntireX Broker Stub on Windows](#page-5-4)

#### <span id="page-5-2"></span>**Providing Access to the EntireX Broker Stub on Mainframe**

Link the EntireX Broker stub NATETB23 to your Natural or specify the profile parameter RCA=BROKER to load NATETB23 dynamically at run-time.

In the following cases NATETB23 cannot be used and you must use a different Broker stub:

- If you want to use the TCP/IP protocol under BS2000/OSD, you must use BKIMBTIA instead.
- If you want to use impersonation in z/OS batch mode, you must use BKIMBTSO instead.
- If you want to use impersonation under CICS, you must use CICSETB instead.

#### **Note:**

You must link CICSETB to your Natural CICS interface nucleus.

To load BKIMBTIA or BKIMBTSO dynamically at run-time, specify RCA=BROKER RCALIAS=(BROKER, stubname).

It is currently not possible to load CICSETB dynamically at run-time.

Refer to the EntireX Communicator documentation for further details.

#### <span id="page-5-3"></span>**Providing Access to the EntireX Broker Stub on UNIX**

Copy the Natural-specific broker stub natetb.so / natetb.sl from the directory \$EXXDIR/\$EXX/VERS/lib to the directory specified with NATEXTLIB in the Local Configuration File *NATURAL.INI*.

#### <span id="page-5-4"></span>**Providing Access to the EntireX Broker Stub on Windows**

The EntireX Broker stub is made available automatically in the course of the EntireX installation.

### <span id="page-5-1"></span>**Set the ACI Version**

Set the keyword subparameter ACIVERS of profile parameter RPC or parameter macro NTRPC according to your requirements.

#### **Note:**

The ACIVERS value set in the Natural parameter module (mainframe) or parameter file (Windows, UNIX or OpenVMS) can only work if also the EntireX Broker and the EntireX Broker stub support this version.

The table below contains only those ACIVERS values which are associated with a feature that is relevant for the Natural RPC.

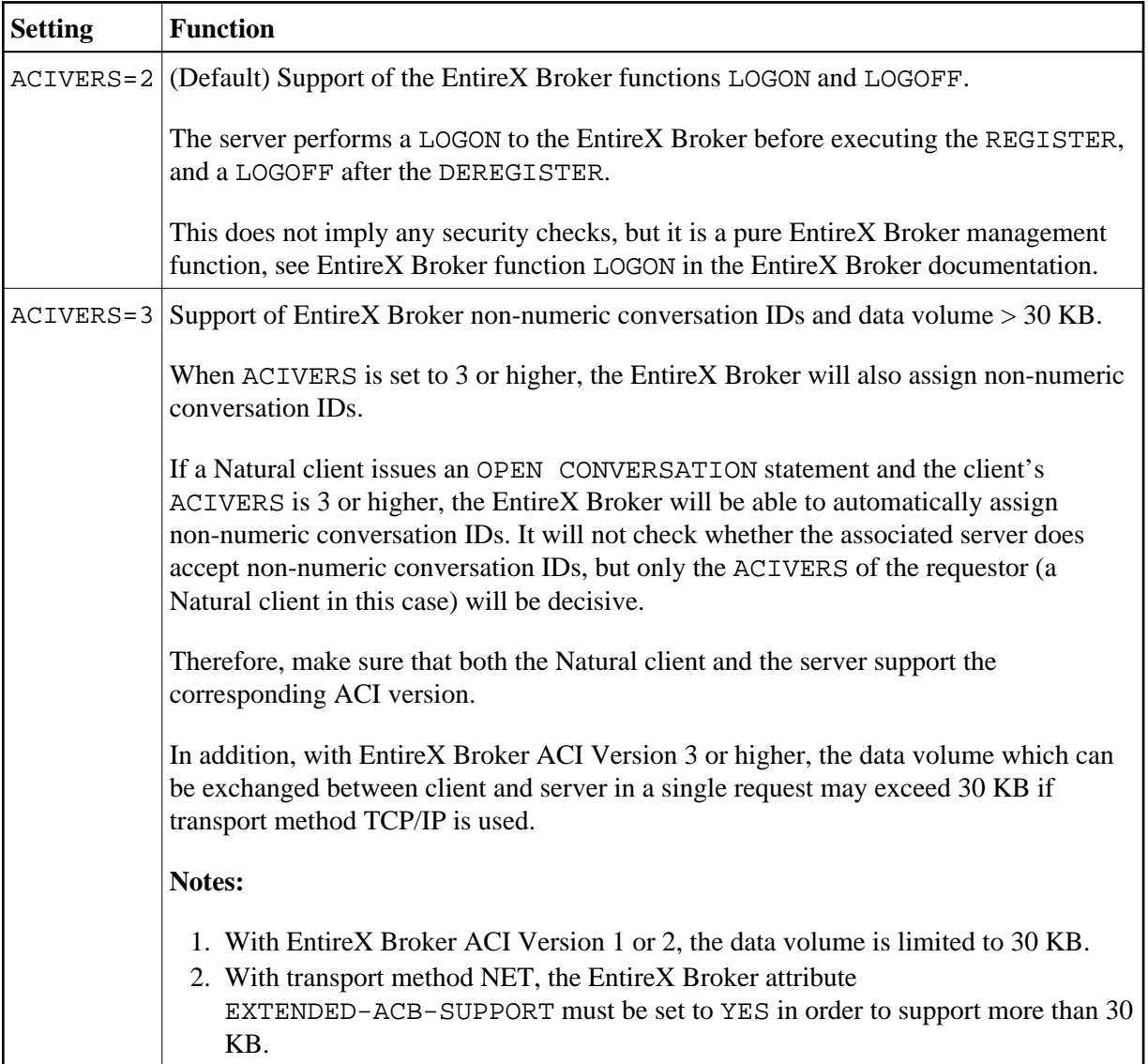

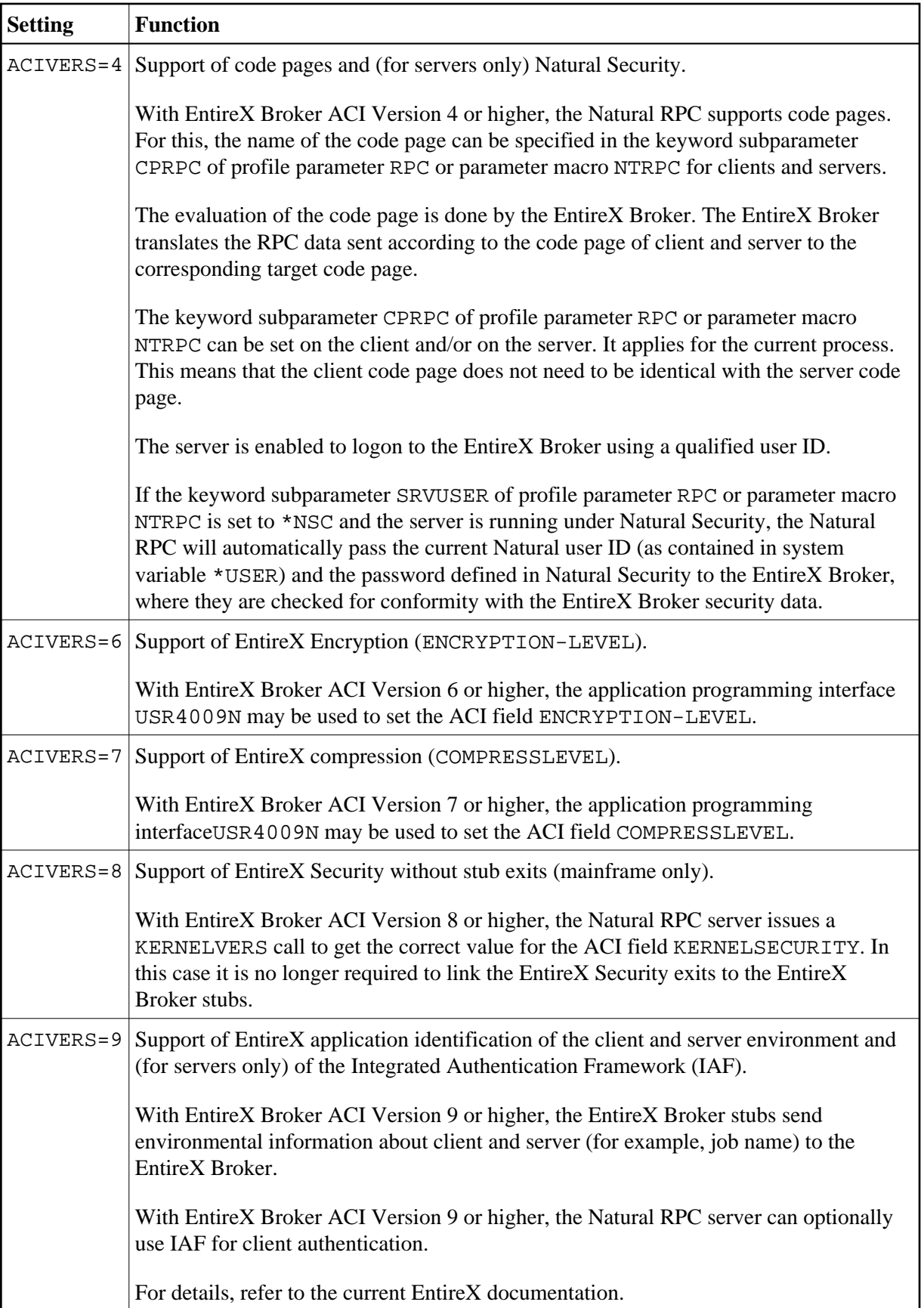

## <span id="page-8-1"></span>**Using TCP/IP as Transport Method**

If TCP/IP is used as transport method and you use a host name to address the server node, you have the following alternatives:

- Define the server node in the Hosts and Services Directory of your TCP/IP installation.
- Use a Domain Name System (DNS) for domain name resolution.

## <span id="page-8-0"></span>**Setting Up an EntireX Broker Environment**

In the EntireX Broker Attribute File, add the following:

1. For each Natural RPC server, a service definition must be specified as follows:

CLASS=RPC, SERVICE=CALLNAT, SERVER=servername.

2. If you want to use the conversion services, set CONVERSION=userexit. In this case, you must set the keyword subparameter CPRPC of profile parameter RPC or parameter macro NTRPC accordingly.

If you want to use the reliable RPC, additional settings are required for each Natural RPC server that should support reliable RPC:

- The EntireX Broker attribute MAX-UOWS must be set to value greater zero.
- The EntireX Broker attribute DEFERRED must be set to YES if the client should be able to send reliable RPC messages to an RPC server that is known to the EntireX Broker but has not yet been started.
- The EntireX Broker attribute STORE must be set to BROKER if recovery of reliable RPC messages after a system failure should be possible. In addition, the EntireX Broker persistent store must be enabled.
- The lifetime of the reliable RPC message itself (EntireX Broker attribute UWTIME) and the lifetime of its status (EntireX Broker attribute UWSTAT-LIFETIME) must be adapted to your needs.

#### **Note:**

If AUTOLOGON=NO or SECURITY=YES is set in the EntireX Attribute File, you must set ACIVERS=2 or higher.